# 機械学習

情報技術グループ 澤田麻沙代

はじめに

近年、AI が飛躍的な進歩を遂げている。一昨年度、京都大学で開催されるということ で 10 年ぶりに参加した日本地震学会秋季大会では、AI を取り入れた研究発表をいくつ か聴講した。また、昨年度は新型コロナ渦のため一堂に会しての技術室研修が中止とな り、各自で個人研修を受講することになったため、機械学習・ディープラーニングの基 礎となる「Python+数学講座」の e-learning を受講した。今後、機械学習・ディープラー ニングを学んでいきたいと思っているものの、何から手をつけてよいかわからない状態 である。そこで、この技術室報告書の執筆を機に、学んだことを整理しながら機械学習 に触れてみたい。

Python とライブラリ・ツール

Python は、多くのデータサイエンスアプリケーションの共通言語となっており、デー タの読込、可視化、統計、画像処理などの豊富なライブラリが用意されている。昨年度 受講した「Python+数学講座」の e-learning では、機械学習で使われる数学の基礎と Python の基本的な文法、Numpy, Pandas, matpotlib の使い方について学習した。今回は、与えら れた課題ではなく、自分でデータを準備して試行錯誤してみる。使用する主なライブラ リやツールの概要は以下のとおり。

NumPy

Python で科学技術計算をするための基本的なツールの 1 つ 多次元配列、線形代数やフーリエ変換、疑似乱数生成器など、高レベルの数学関数が 用意されている

# SciPy

Python で科学技術計算ライブラリ Numpy よりも関数が充実している

Scikit-learn

Numpy と SciPy に依存するオープンソース機械学習ライブラリ 最先端の機械学習アルゴリズムが用意されている

Jupyter Notebook

ブラウザ上でコードを実行できるツール(インタラクティブな環境) Python だけでなく、さまざまなプログラミング言語をサポートしている

※Google のアカウントと Web ブラウザさえあれば、クラウド上で Jupyter Notebook を 利用することができる Google Colaboratory というサービスもある

### matplotlib

科学技術計算向けのグラフ描画ライブラリ

## Pandas

データを変換したり解析したりするためのライブラリ

Pandas の DataFrame はテーブル(表)のようなもので、エクセルのスプレッドシート に似ている

## Anaconda

大規模データ処理、予測解析、科学技術計算向けの Python ディストリビューション 上記に挙げたライブラリ・ツールをすべて含んでいる

Anaconda のダウンロードページより Windows 64bit 版の実行ファイルを入手し、 Windows10 の PC にインストールした。インストール後、Anaconda Navigator より Jupyter Notebook を Launch するとブラウザが起動し、Jupyter Notebook が開く。新しい Notebook を作成し簡単なコードを書いて実行すると、コードのすぐ下に実行結果が表示される。

Pandas を読み込んだコードを書いて実行すれば表で出力できるし、matplotlib を読み 込んだコードを書いて実行すればグラフで出力できる。Jupyter Notebook は、使用する データ項目や変数、閾値、条件などを変えながら、処理に時間を要することなく「実行 ⇔結果確認」を繰り返すことができるので、データがどのようなものであるか眺めるの に適している。

機械学習について

### 【手順】

- ⓪目的を考える
- ①データを準備
- ②データを観察
- ③モデルを決める
- ④モデルを訓練する

⑤訓練したモデルを評価する

⓪目的を考える

「はじめに」でも書いたように、技術報告書を執筆するという必要に迫られた状況に 自分をおいて、機械学習を学び始めることが大きな目的である。

とはいえ、データを準備する前段階として、機械学習そのものの目的を考える必要が

ある。技術室報告を書きあげることを考えると、なるべく単純なものがよいだろう。で きれば、業務で目にしているような情報を使いたい。そして、全く相関関係のなさそう なデータでは意味がない。また、データは多いほうがよいが、準備に時間がかからない ようにしたい。

そこで思いついたのが、気象庁や USGS が公開している震源データであった。地震が 繰り返し起こる場所はだいたい決まっているので、「地震発生日時」「震源の位置」「マ グニチュードの大きさ」を何らかの機械学習モデルに当てはめてみようと思った。結果 は全く予想できていないが、適合しないとしても、いくつかのモデルに当てはめてその 違いを報告できればよいかと思った。気象庁よりも USGS のほうが地球全体の傾向を見 ることができて面白そう、という理由で、USGS のデータを使うことにした。

①データの準備

USGS の Search Earthquake Catalog よりダウンロード

データ期間:1920/01/01~2021/04/15

抽出条件:マグニチュード 4.5 以上

使用したデータ項目:time latitude longitude depth mag magType

※ダウンロードしたデータの「time」項目は「日時」であったが、「年」「月」「日」 「時」「分」に項目を分けて使用

## ②データを観察

以下は Jupyter Notebook の画面である。「In」に Python コードを書き、実行すると「Out」 に結果が出力される。

describe メソッドを使えば、統計量を瞬時に表示できる。データの個数は count 値か らわかるように 260708 個(depth 列が 260075 なのは欠損値 NaN が 633 個あるため)。 count 以外に表示される統計量の項目は、mean: 平均値、std: 標準偏差、min: 最小値、 25%: 第一四分位数、50%: 中央値(=median)、75%: 第三四分位数、max:最大値。

```
In [1]: # pandas \angle x + \angle x + \angle yimport pandas as pd<br># csvファイル読み込み
       # CSV / アイル読み込み<br>df = pd.read_csv('./19200101-20210415_2.csv')
In [2]: #読み込んだデータの先頭10行表示
0ut [2]:
           year month day time_h time_m latitude longitude depth mag magType
        0 19201 1 2 35 33.200 -116.700 NaN 5.0
                                                                       m<sub>l</sub>1 1920
                    1 \quad 24\overline{7}9 48.800 -123.000
                                                        NaN 5.5
                                                                        m<sub>l</sub>2 2 11 22 -4.967 152.017 35.0 7.8
        2 1920
                                                                       mw3 - 19202 \t 8\overline{5}24 -35.809 109.537
                                                          15.0 6.4mw
        4 1920
                  2 10 22 7 18.619 -67.339
                                                         15.0\qquad 6.4m<sub>w</sub>3 - 17185 1920
                                     37
                                          1.575
                                                  95.555
                                                          15.06.3
                                                                       mw
                             18 31 -35.848 -110.726
        6 1920
                   3\quad 2010.0 7.0mw7 1920
                   3 29
                              -58 50.957 -127.233
                                                         15.0\qquad 6.4mw
        8 1920
                4 2 1 4 -8.075 148.027 15.0 6.3 mw
         9 - 19204 - 11233 48.881 151.124 15.0 6.3
                                                                       mw
```
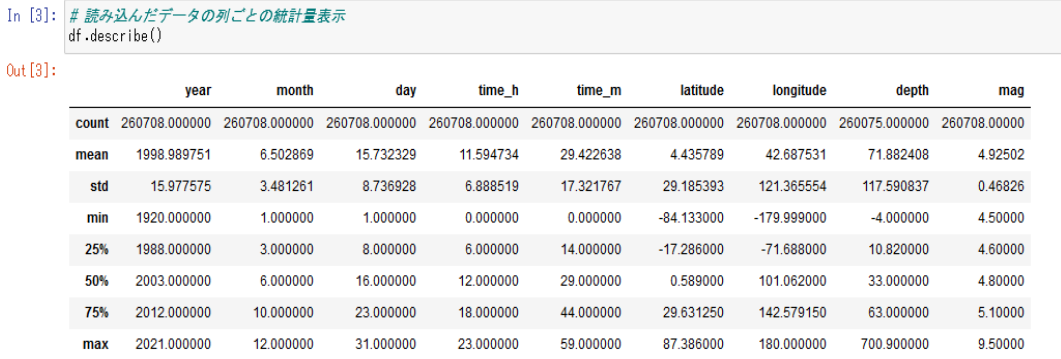

magType (Magnitude Types)については、USGS のサイトに説明があるので省略する。 本報告書ではツールの使い方習得や機械学習に触れてみることに重点を置いているた め、magType を考慮せずデータを使うことにするが、どの割合で magType が混ざってい るかということだけ最初に確認しておくことにする。Pandasの groupbyメソッドを使用。

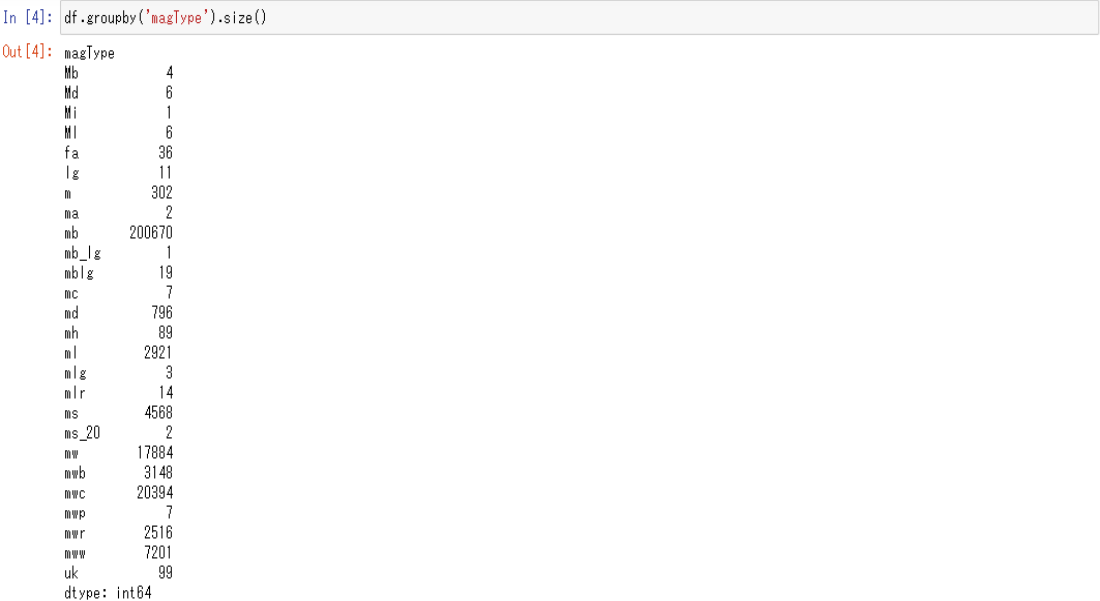

次に、magType 列を取り除いた df2 を定義、さらに欠損値を含む行も取り除いた df3 を定義。最後に、欠損値が正常に取り除けたか、df2 と df3 の行数をチェックした。csv を編集し、別ファイルとして保存しなくても、必要なデータのみをデータフレームとし て定義して使えるのが便利。

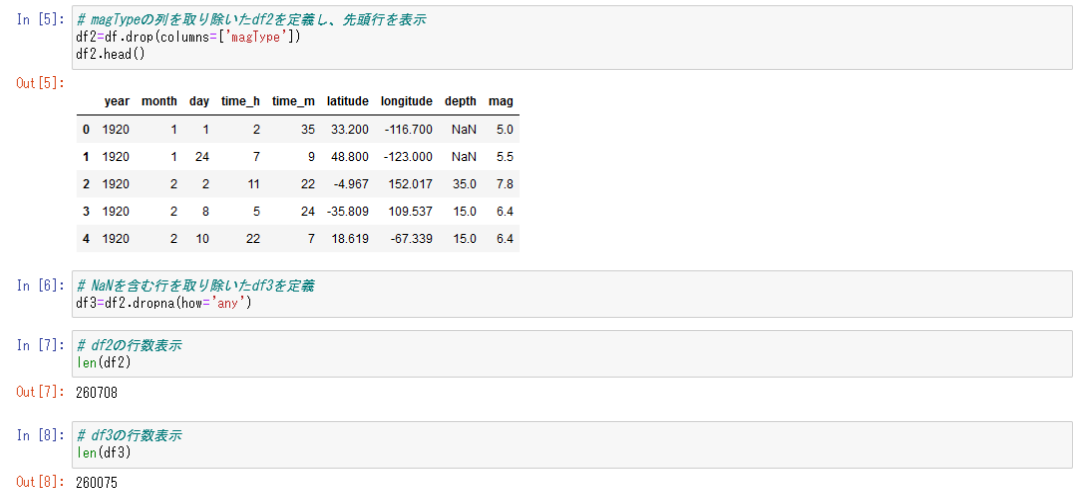

以降は、データを可視化することで、特徴を捉えることを試みる。matplotlib をイン ポートし、inline モードを指定しておくと Jupyter Notebook 内にグラフを表示できる。

In [9]: # matplotlib をインポート (inlineモードで出力) **%matplotlib** inline import matplotlib.pyplot as plt

まず、ダウンロードした全データ(ただし欠損値は除く)を使い、「地震の発生年」 を x 軸に「震源の深さ」を y 軸に、マグニチュードの大きさで色分けしてプロットして みる。1970 年代(詳しく確認すると 1973 年が境目)から、マグニチュードの小さい地 震の検出数が増えたことが一目瞭然である。

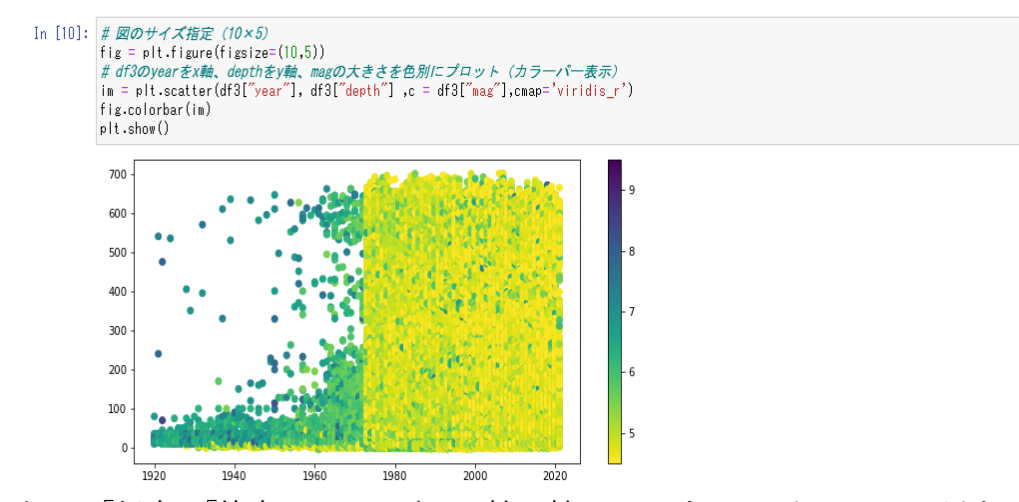

次に、「経度」「緯度」をそれぞれ x 軸 y 軸としてプロットする。M4.5 以上の地震が 発生していない(あるいは検出されていない)地域が空白部分となる。

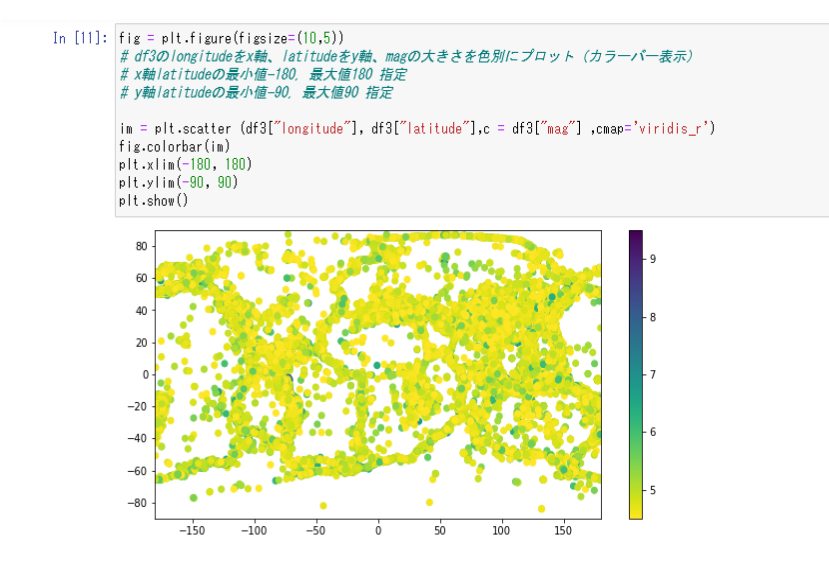

次ページの画像は、一番上段が M5 以上の地震について、左から順に「x 軸:地震の 発生年,y 軸:震源の深さ」、「x 軸;経度,y 軸:緯度 ※1973 年以前のデータも使用」、 「x 軸;経度,y 軸:緯度 ※1973 年以降のデータのみ使用」をマグニチュードの大き さで色分けしてプロットしたものである。2 段目以降は、プロットするデータを M5.5 以上、M6 以上・・・と、0.5 刻みの条件で上げていき、最下段は M8 以上の地震につい てプロットしたものになる。

データ数が大きく異なる 1973 年以前のデータも含めるか省いたほうがよいか確認す るため地震発生場所(x 軸;経度 y 軸:緯度)の図は 2 パターン作成した。傾向が変 わるわけではないので、1973 年以前のデータも含めて大きな問題はなさそうだ。

M5.5 以上の地震の発生年と震源の深さ分布において(2 段目左端)、深さ 300km あた りに空白の横ラインが見え、地震が発生しにくいことがわかる。また、M6.0 以上の地 震の発生年と震源の深さ分布(3 段目)において、1970 年~1980 年あたりにやや空白部 分が目立ちだし、M6.5 以上(4 段目)ではその空白部分がはっきりと見てとれる。

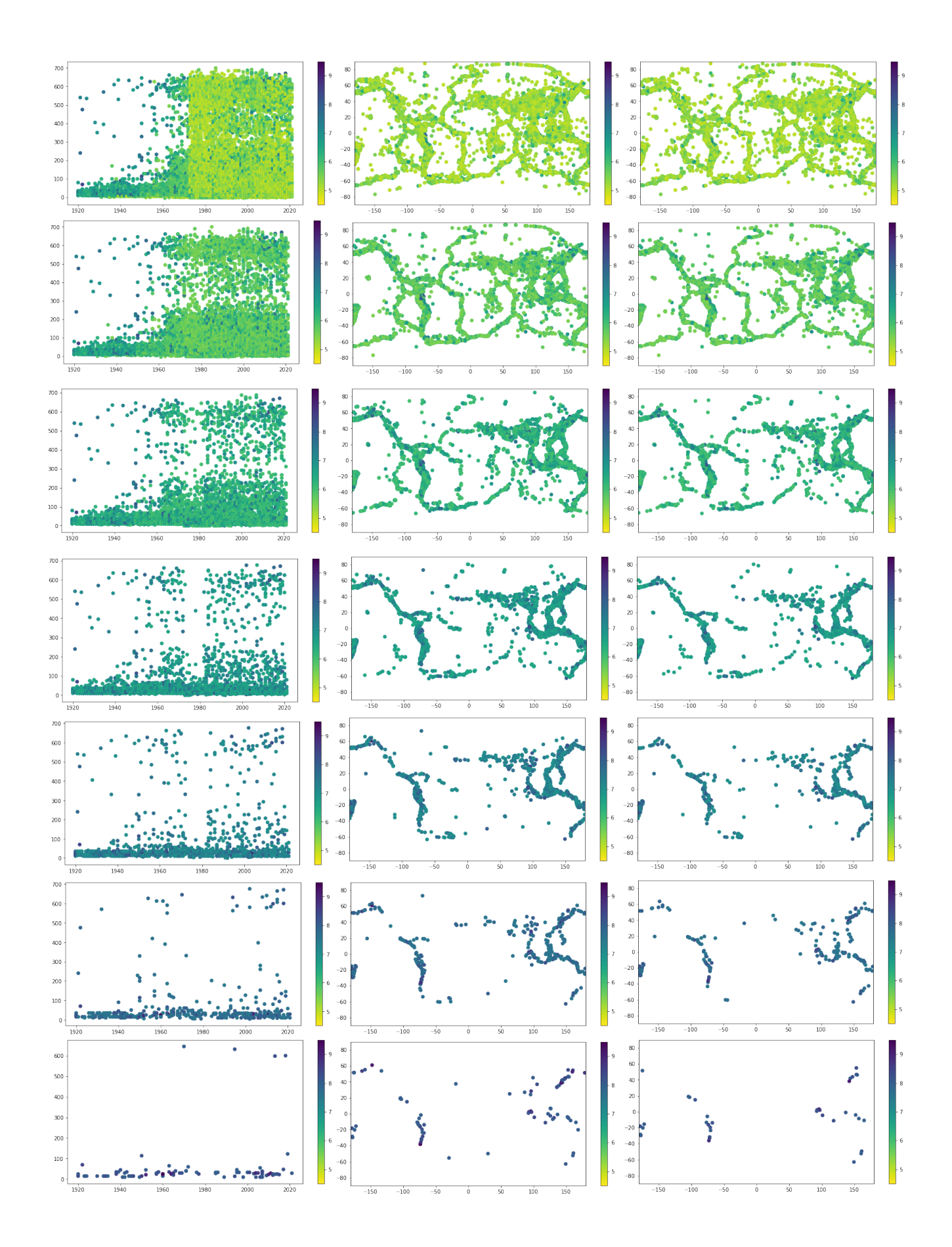

今度は seaborn ライブラリを使い、プロットするデータを M4.5 以上、M5 以上・・・ と、0.5 刻みの条件で上げていきながら、それぞれのペアプロット図を作成し眺めてみ た。M6 以上の散布図において、プロット点が分離していく様子が見て取れたので一例 として以下に示しておく。ペアプロット図の一番下の右端、マグニチュードの大きさと 発生回数を示すグラフは「グーテンベルグ・リヒター測」のとおりであった。

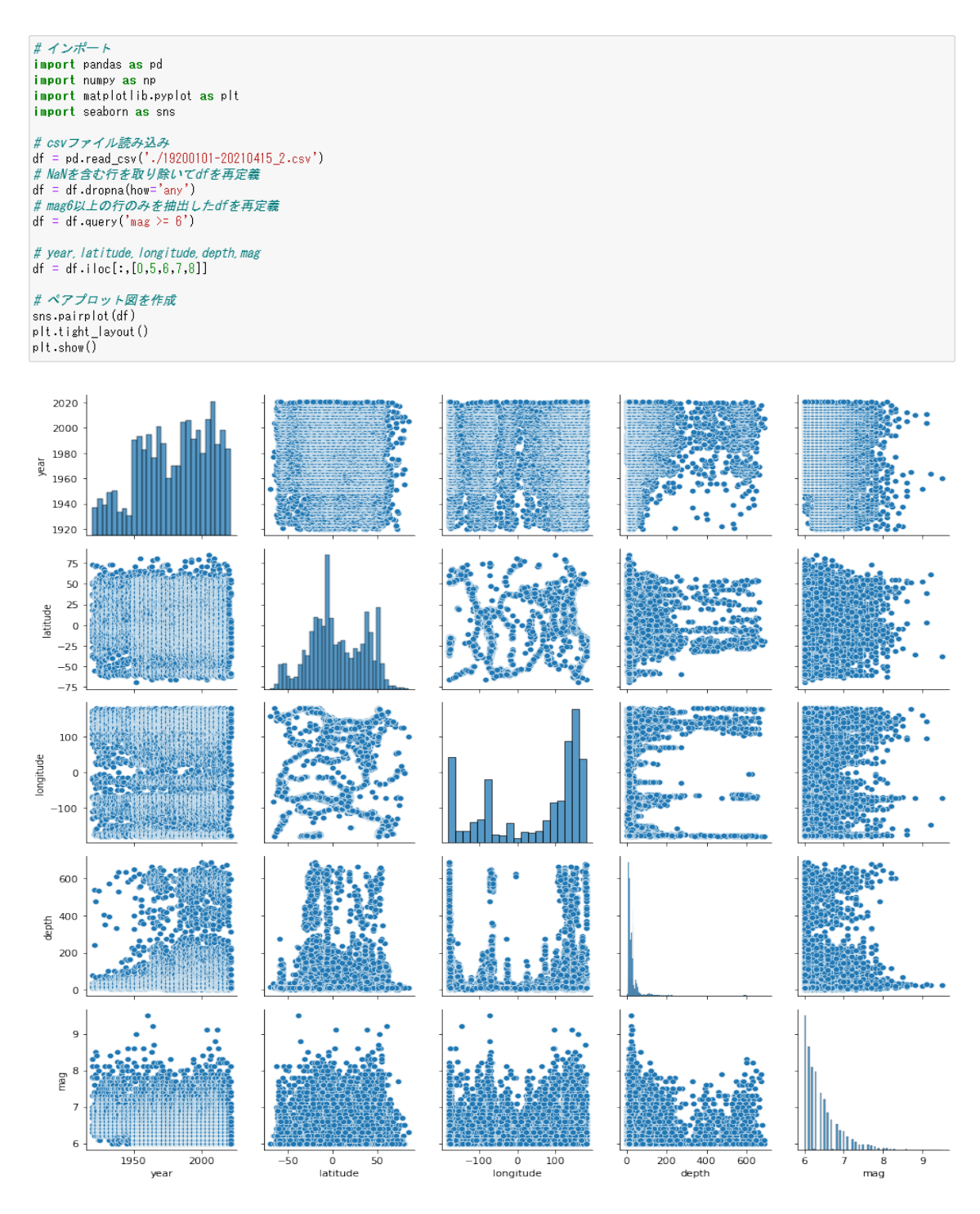

③~⑤モデルを決め、訓練し、評価する

以下、回帰と分類の 2 パターンを試した。

【回帰】

グーテンベルグ・リヒター測を確かめるべく mag ごとに地震の発生回数を集計して みる。データをそのまま使うと mag の値が細かく分けて集計され、発生回数にバラつ きが生じて結果が悪くなってしまった。そこで、mag の値を round 関数で丸めてから mag ごとに地震の発生回数を集計することにした。

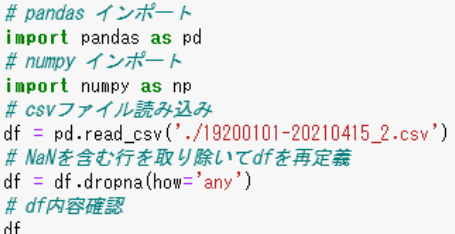

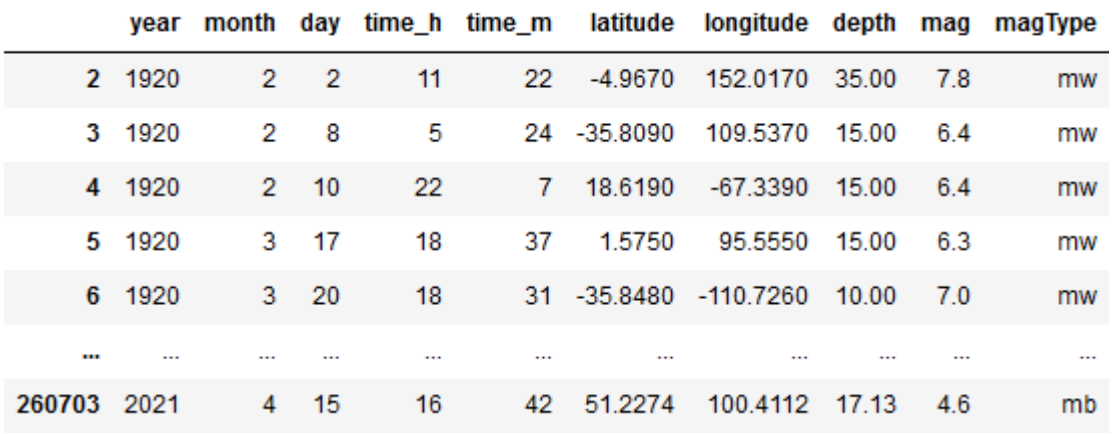

# # df['mag']の値をround関数で丸める<br>df['mag']=df['mag'].apply(**lambda** x:round(x,0))

dt[ˈmagˈ]=dt<br>#*df内容確認*<br>df

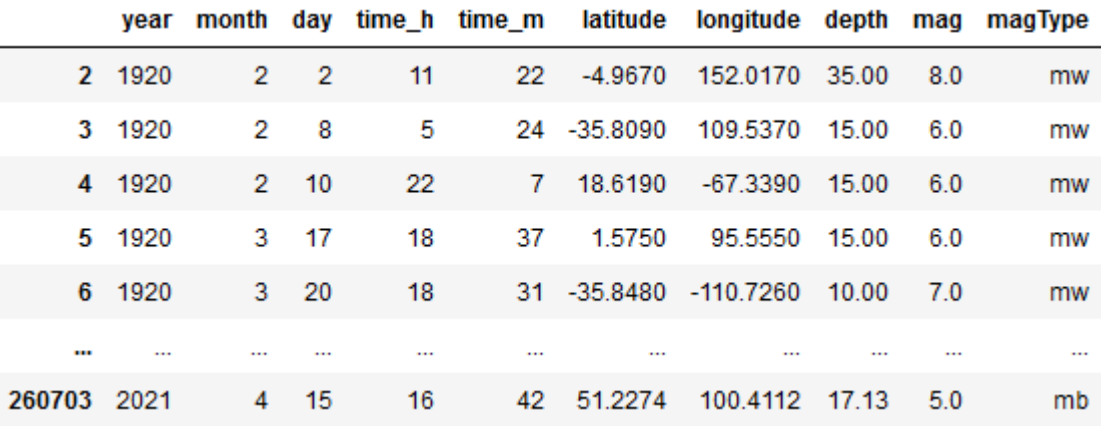

ダウンロードしたデータは mag が 4.5 以上であり、さらに mag の値を丸めたので、 mag=4.0 のデータは使わないことにした。また、発生回数の対数を count\_log として df に入れた。

```
# mag(x)の値ごとに地震発生回数(y)をカウント
x=df.groupby('mag').size().index
y=df.groupby('mag').size()
# 発生回数(y)の対数をylogとして取得
ylog=np.log(y)
# df再定義
df=pd.DataFrame(data=[x,y,ylog],index=['mag','count','count_log']).T
# df再定義 (mag=4.0 を除外)
df = df [df['mag'] != 4.0]# df内容確認
dfmag
           count count log
\mathbf{1}5.0 184701.0 12.126494
\overline{2}6.027527.0 10.222923
\overline{\mathbf{3}}7.02726.0 7.910591
```
 $\overline{\mathbf{4}}$  $8.0$ 400.0 5.991465 5  $9.0$ 11.0 2.397895  $6 - 10.0$ 0.000000  $1.0$ 

比例関係が成り立つであろうことは上記ペアプロット図(の、一番下の段の右端)よ り予想できるが、基本にのっとって mag と count log の関係を先に可視化しておく。

```
# matplotlibをインポート (inlineモードで出力)
%matplotlib inline
import matplotlib.pyplot as plt
plt.scatter(X, Y)
pit.xlabel('mag')
pit.ylabel('count_log')
plt.show()
```
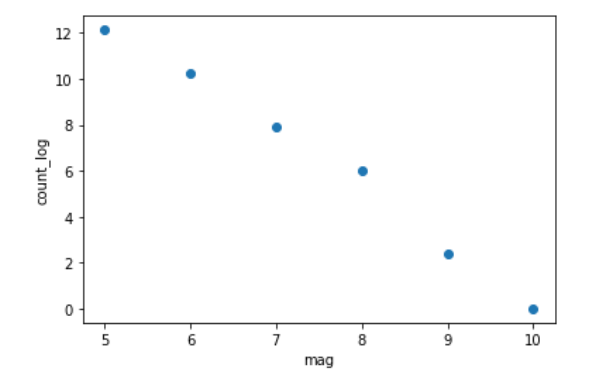

比例関係となることが確認できたので、訓練データとテストデータを 8:2 の比で分 割し、線形回帰モデルの一つである LinearRegression を使って、訓練データで学習。

```
# Xにdf['mag']をYにdf['cout_log']を入れる
X = df.iloc[:, [0]]Y=df.iloc[:,[2]]# 訓練データとテストデータを分割するメソッドのインポート
from sklearn.model_selection import train_test_split
# 線形回帰モデルのインポー
from sklearn.linear_model import LinearRegression
# 訓練データ・テストデータを8:2の比でランダムに分割
X_train, X_test, y_train, y_test = train_test_split(X, Y, train_size = 0.8, test_size = 0.2, random_state = 0)
# 線形回帰モデルの呼び出し
model = LinearRegression()# モデルを訓練
model.fit(X_train, y_train)
```
LinearRegression()

# 説明変数の係数を表示  $^{\circ}$ , model.coef\_[0])  $print$  Conefficient = print( coefficient - , model.coef\_LUJ)<br>*# 回帰直線の切片を表示*<br>print('intercept = ', model.intercept\_)

coefficient = [-2.36886547]<br>intercept = [24.26675229]

# 訓練データのスコア表示 print (model .score (X\_train,y\_train))<br># テストデータのスコア表示 print(model.score(X\_test,y\_test)) 0.9846599917152754 0.987688020248685

学習した結果

グラフの傾き[-2.36886547] 切片[24.26675229]

訓練データのスコア[0.9846599917152754]

テストデータのスコア[0.987688020248685]

であることがわかった。

回帰直線を赤で、データを青でプロットしてみる。グラフからもよく近似できている

ことがわかる。

```
# matplotlib をインポート (inlineモードで出力)
%matplotlib inline
import matplotlib.pyplot as plt
# 散布図をプロット
plt.scatter(X, Y, color = 'blue')
# 回帰直線をプロット
plt.plot(X, model.predict(X), color = 'red')plt.title('Regression Line')
pit.xlabel('mag')
pit.ylabel('count_log')
p|t.grid()plt.show()
```
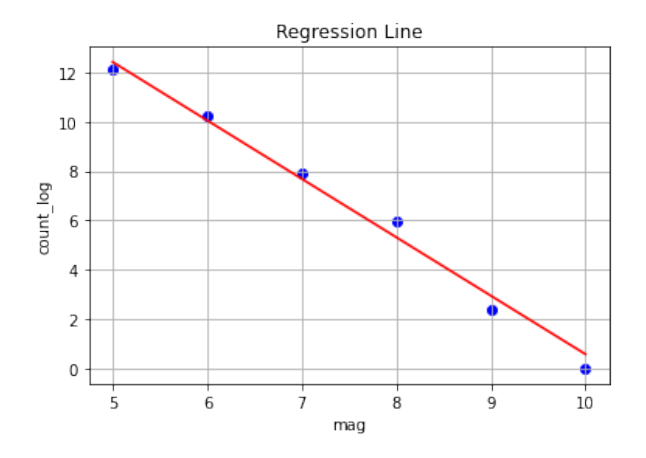

参考までに、データを整形せずに(ただし欠損値は除いた)学習させた結果も以下に 示しておく。初めて自分で用意したデータで線形回帰した結果がこれであった。

結果

グラフの傾き[-0.55242447]

切片[5.80427143]

訓練データのスコア[0.05878475105336156]

テストデータのスコア[-0.03512513282475216]

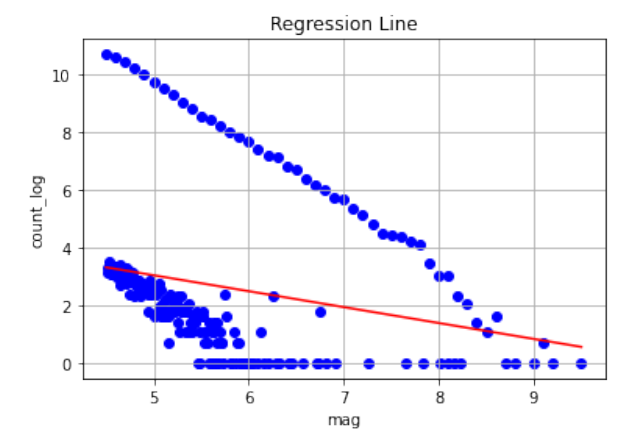

このあと、mag の値を丸めさらに mag=4 は使わないことにしたのだが、大雑把にや りすぎた感があるので、もう少しだけ別のパターンでも試してみる。

まずは、ダウンロードした全データのうち、magType が mb※のデータのみを使用。 mag のデータに手を加えることなく、LinearRegression モデルで学習。

※「②データを観察」のところで magType=mb のデータが一番多いことを確認していたため

結果

グラフの傾き[-3.91172315] 切片[27.98097757] 訓練データのスコア[0.7579291805524109] テストデータのスコア[0.619153949214442]

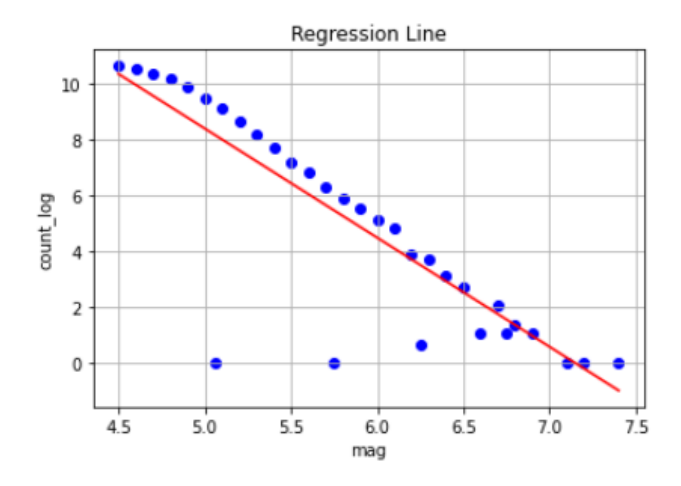

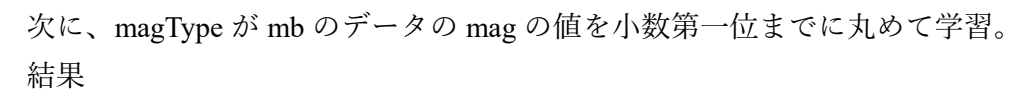

グラフの傾き[-4.20461174]

切片[30.24195427]

訓練データのスコア[0.986058875975727]

テストデータのスコア[0.9968839099052986]

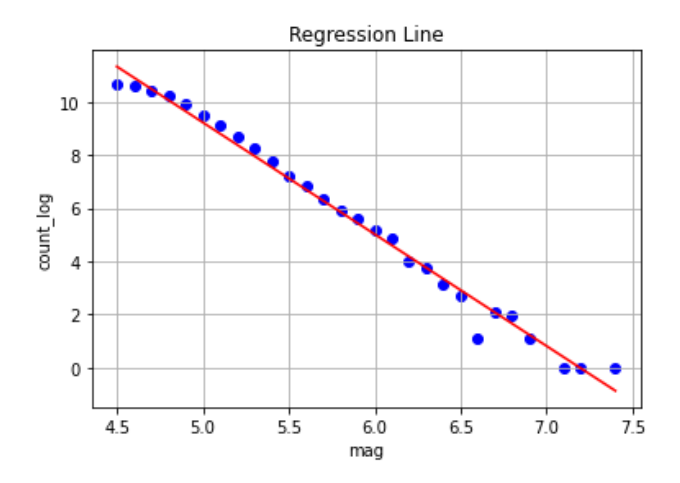

# 【分類】

「②データを観察」のところで、報告書に載せた以外にも、色々な図をプロットして 眺めてみたが、どのように分類するのがよいか全く見当がつかなかった。そこで、mag と magType 以外の情報を配列として説明変数に入れ込んでしまって、mag を目的変数 として分類できないかと考えた。多層パーセプトロンの分類器 MLPClassifier を使用。

import pandas as pd import numpy as np # csvファイル読み込み<br>df = pd.read\_csv('./18200101-20210415\_2.csv')<br># NaNを含む行を取り除いたdfを定義 df=df.dropna(how='any') # df['mag']の値をround関数で丸めて整数にしておく<br>df['mag']=df['mag'].apply(l**ambda** x:round(x,0))<br>df['mag']=df['mag'].apply(l**ambda** x:int(x)) # 丸めた結果のdf['mag']の値のうち5以上9以下を使う<br>df=df.query('5<= mag <= 9') # XI=dfのyear.month.day.time\_h.time\_m.latitude.longitude.depth (0~7列目) の値、YI=mag(8列目)の値を入れる<br>X = np.array(df.iloc[:, :8].values)<br>Y = df['mag'] # 訓練データとテストデータを分割するメソッドのインポート from sklearn.model\_selection import train\_test\_split<br># 訓練データ・テストデータを8:2の比でランダムに分割 X\_train, X\_test, y\_train, y\_test = train\_test\_split(X, Y, train\_size=0.8, test\_size=0.2, random\_state=2) # MLPClassifierの呼び出し # MLPClassifierの呼び出し<br>from sklearn.neural\_network **import M**LPClassifier<br># モデルを定義 (学習を繰り返す最大回数max\_iter=1000)<br>clf = MLPClassifier(max\_iter=1000, random\_state=2)<br># モデルを訓練 clf.fit(X\_train, y\_train)

 $\verb+MLPOlassifier(max_iter=1000, random_state=2)$ 

### $df$

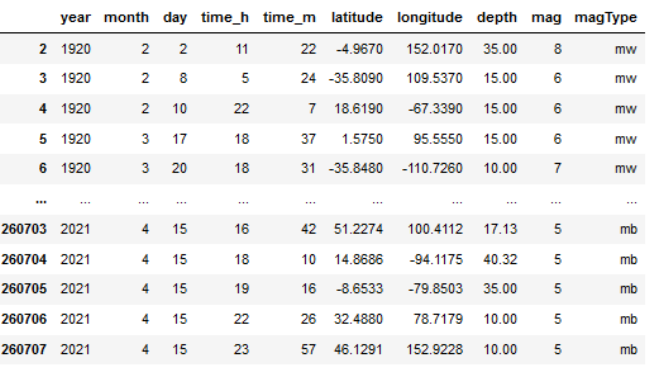

215365 rows × 10 columns

 $\mathsf X$ 

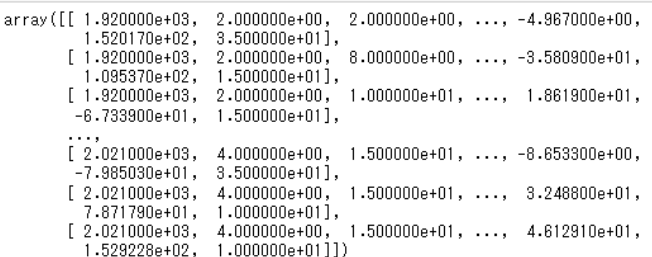

結果は以下のとおり。訓練データ、テストデータともにスコア(正解率)は85%を超 えており、良い結果のように見える。しかし、テストデータの予測値をマグニチュード 別に集計すると、43073 個のデータのうち 43072 個を「5」と予測し、1 個を「7」と予 測したことがわかる。この学習結果は、使用したデータ 215365 個のうち「5」が 184701 個、使用したデータに対する「5」のデータの割合が「0.857618462」であることに影響 を受けている。このような偏りの大きいデータは不均衡データと呼ばれ、取り扱いには 注意が必要となる。スコアの表示だけでなく、再現率や適合率も要確認。この場合、mag =5 のクラスのみ再現率「1」で、その他のクラスは「0」であることがわかる。

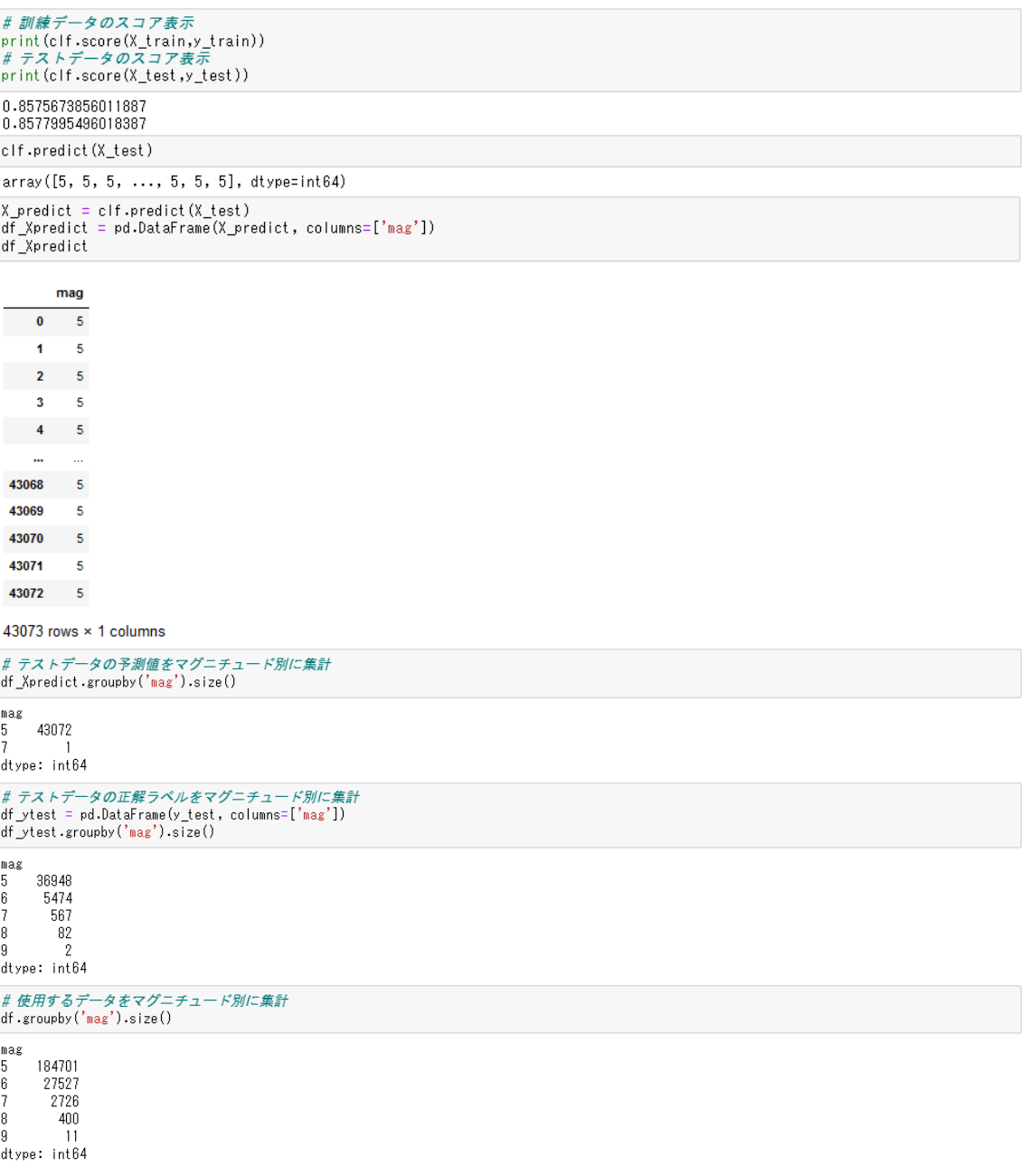

#テストデータの予測値をpredに入れる pred = clf.predict(X\_test)

# 正解率本表示 from sklearn.metrics import accuracy\_score accuracy\_score(y\_test,pred) 0.8577995496018387

# 再現率を表示 from sklearn metrics import recall\_score recall\_score(y\_test, pred, average=None)

array([1., 0., 0., 0., 0.])

# 滴合率を表示

from sklearn metrics import precision\_score precision\_score(y\_test, pred, average=None)

C:\Users\sawada\anaconda3\lib\site-packages\sklearn\metrics\ classification.py:1248: UndefinedMetricWarning: Precision is ill-defined and be ing set to 0.0 in labels with no predicted samples. Use 'zero\_division' parameter to control this behavior. \_warn\_prf(average, modifier, msg\_start, len(result))

array([0.85781947, 0.  $\ldots, 0.$  $\,$ , 0.  $\vert$ 1)  $\,$ , 0.

不均衡データの分類では、クラスごとのデータ数をそろえるアンダーサンプリングや オーバーサンプリング、少数派のサンプルに対して重みづけをする、異常検知問題とし て扱う、などいくつか方法があるようだ。今回は一番試しやすそうな SMOTE を使って オーバーサンプリングしたのち学習させてみる。合わせて、すべての特徴量がだいたい 同じスケールになるようにデータの前処理も実施した※。

※StandardScaler を用いれば自動でできるが、ここでは手動で変換

import pandas as pd import numpy as np # csvファイル読み込み<br>df = pd.read\_csv('./19200101-20210415\_2.csv')<br># NaNを含む行を取り除いたdfを定義 df=df.dropna(how='any') # df['mag']の値をround関数で丸めて整数にしておく<br>df['mag']=df['mag'].apply(**lambda** x:round(x,0)) df ['mag']=df ['mag'] apply (lambda x:int(x)) # 丸めた結果のdf['mag']の値のうち5以上9以下を使う  $df = df$ .query ('5<= mag <=  $9'$ ) # X/=dfのyear.month.day.time\_h.time\_m.latitude.longitude.depth (0~7列目) の値、Y/=mag(8列目)の値を入れる<br>X = np.array(df.iloc[:, :8].values)<br>Y = df['mag'] # 訓練データとテストデータを分割するメソッドのインポー<br>**from** sklearn.model\_selection i**mport** train\_test\_split<br># 訓練データ・テストデータを8:2の比でランダムに分割 X\_train, X\_test, y\_train, y\_test = train\_test\_split(X, Y, train\_size=0.8, test\_size=0.2, random\_state=2) # 訓練データの特徴量ごとの平均値を算出  $std\_on\_train = X\_train.stdout(xis=0)$ stu\_on\_train - ^\_train:stutustis-0)<br>#平均を引き、標準偏差の逆数でスケール変換 (mean=0, std=1となる)<br>X\_train\_scaled =(X\_train - mean\_on\_train) / std\_on\_train<br># テストデータも同様に変換<br>X\_test\_scaled = (X\_test - mean\_on\_train) / std\_on\_train # SMOTEをインボートしてオーバーサンプリング from imblearn.over\_sampling import SMOTE  $sm =$  SMOTE() X\_resampled, y\_resampled = sm.fit\_resample(X\_train\_scaled, y\_train) #オーバーサンプリング後のy\_resampledをマグニチュード別で集計 df\_yresampled=pd-DataFrame(y\_resampled)<br>df\_yresampled=pd-DataFrame(y\_resampled)<br>df\_yresampled.groupby('mag').size() mag 147753

 $\hat{\mathbf{K}}$ 147753 147753 147753 g. 147753  $\mathfrak{g}$ dtype: int64

```
# MLPClassifierの呼び出し
モデルを訓練
clf.fit(X_resampled, y_resampled)
```
MLPClassifier(max\_iter=1000, random\_state=2)

# 訓練データ (resample済み)のスコア表示 print (clf.score(X\_resampled,y\_resampled))<br># テストデータ(前処理済み)のスコア表示 print (clf.score(X\_test\_scaled,y\_test))

0.683548895792302 0.537111415503912

# テストデータの正解ラベルをマグニチュード別で集計 df\_ytest=pd.DataFrame(y\_test) df\_ytest.groupby('mag') size()

mag  $\begin{array}{c} 5 \\ 6 \end{array}$ 36948  $5474$ J. 567  $\overline{8}$ -82  $\check{9}$  $\overline{2}$ dtype: int64

# テストデータの予測値をpredに入れる pred = clf.predict(X\_test\_scaled)

*# テストデータの予測値をマグニチュード別で集計*<br>df\_Xpredict = pd.DataFrame(pred,columns=['mag'])<br>df\_Xpredict.groupby('mag').size()

mag<br>5 22820  $\bar{6}$  $\begin{array}{r} 12243 \\ 5122 \end{array}$ 7

 $\dot{8}$ 2838  $9$ - 50 dtype: int64

### # 正解率を表示

from sklearn metrics import accuracy\_score  $\begin{array}{l} \texttt{accuracy\_score(y\_test, pred)} \end{array}$ 0.537111415503912

### # 再現率を表示

from sklearn metrics import recall\_score recall\_score(y\_test, pred, average=None)

array([0.56441485, 0.37431494, 0.39153439, 0.12195122, 0.

#### # 滴合率を表示 from sklearn metrics import precision\_score

pre\_score = precision\_score(y\_test, pred, average=None) print (pre\_score)

 $[0.9138475 \quad 0.16736094 \quad 0.04334244 \quad 0.00352361 \quad 0.$  $\overline{\phantom{a}}$ 

損失値(訓練データと予測データとのズレ)は clf.loss curve に保存されるので、こ

 $\left| \right|$ 

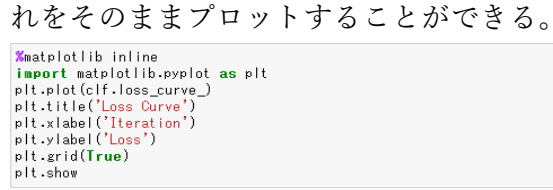

<function matplotlib.pyplot.show(close=None, block=None)>

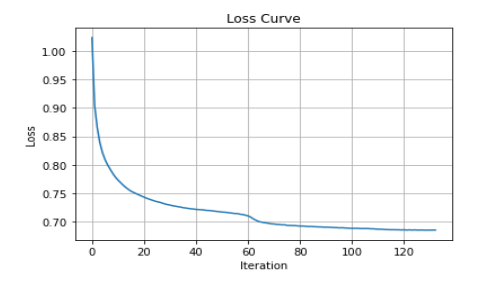

get params にて、デフォルトのパラメータを確認。活性化関数 (activation) を指定し ていなかったので、relu を使って学習した結果であることがわかる。

clf.get\_params()<br>
{'activation': 'relu',<br>
'alpha': 0.0001,<br>
'batch\_size': 'auto',<br>
'beta\_1': 0.939,<br>
'beta\_1': 0.939,<br>
'excly\_istopping': False,<br>
'exsilon': le=08,<br>
'hidden\_layer\_sizes': (100,),<br>
'learning\_rate': 'constant clf.get\_params() validation\_fraction': 0.1,<br>'verbose': False,<br>'warm\_start': False}

パラメータ activation に logistic、identity、tanh を指定してそれぞれ学習させ、次に、 パラメータ hidden\_layer\_sizes を(100,100)※に変更して学習(活性化関数は指定せず=relu) させた。結果を以下の表にまとめておく。

※2層で 100 ニューロンずつ配置

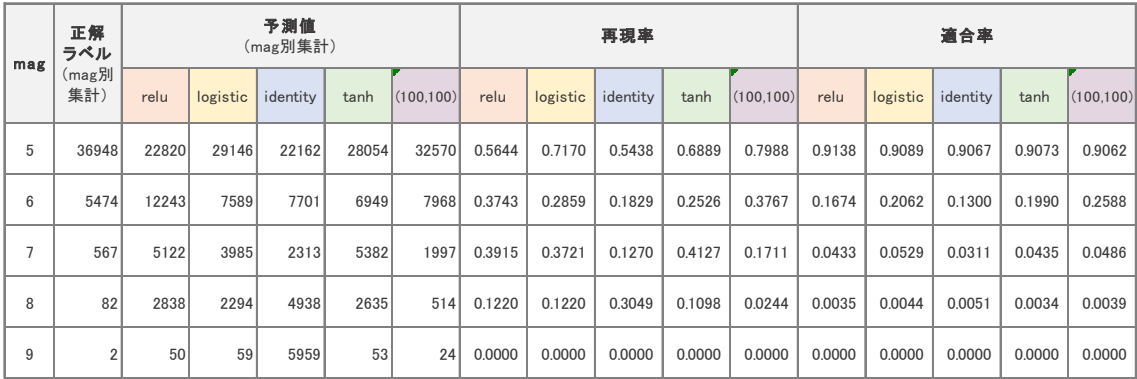

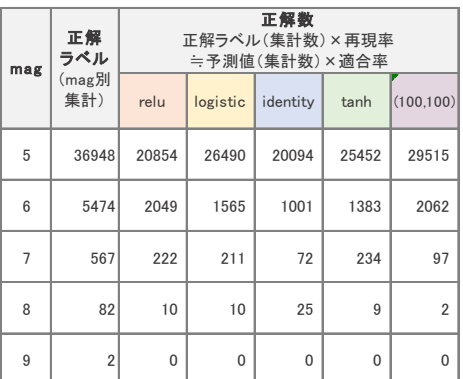

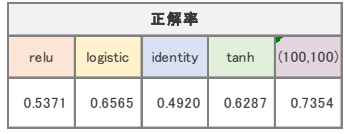

最後に、サポートベクタマシンの分類器である SVC を使っての学習を試してみた。 学習を反復する最大回数 max\_iter を 10000 にしても下記のエラーが出た。MinMaxScaler を使ったデータの前処理も試してみたが同様のエラーとなった。

ConvergenceWarning: Solver terminated early (max\_iter=10000). Consider pre-processing your data with StandardScaler or MinMaxScaler. warnings.warn('Solver terminated early (max\_iter=%i).'

以下は、max\_iter を指定せずに実行。結果が表示されるまで何時間もかかった。

```
import pandas as pd
import numby as no
# osvファイル読み込み
dfdf=df.dropna(how='any')
# df['mag']の値をround関数で丸めて整数にしておく
df ['mag']=df ['mag'].apply(lambda x:round(x,0))<br>df ['mag']=df ['mag'].apply(lambda x:int(x))
# 丸めた結果のdf['mag']の値のうち5以上9以下を使う<br>df=df.query('5<= mag <= 9')
# Xにdfのyear, month, day, time_h, time_m, latitude, longitude, depth (0~7列目) の値、Yにmag(8列目)の値を入れる
x + A(-a) (v) year, month, day, time n, time<br>x = np.array(df - i loc[:, 0.01], values)<br>y = df['nag']# 訓練データとテストデータを分割するメソッドのインポート
# awaw ノーブとノベアノーンとカヨリックノンパレフルー<br>from sklearn.model_selection import train_test_split<br># 訓練データ・テストデータを8:2の比でランダムに分割
X_train, X_test, y_train, y_test = train_test_split(X, Y, train_size=0.8, test_size=0.2, random_state=2)
# 訓練データの特徴量ごとの平均値を算出
" """""" > """""" = """"""" = """""<br>mean_on_train = X_train.mean(axis=0)<br># 訓練データの特徴量ごとの標準偏差を算出
```
# SMOTEをインポートしてオーバーサンプリング # *amore a フルートしてオーバーップソリン*<br>from imblearn.over\_sampling **import** SMOTE<br>sm = SMOTE() X\_resampled, y\_resampled = sm.fit\_resample(X\_train\_scaled, y\_train)

```
# svmの呼び出し
from sklearn import svm
# モデルを定義(学習の反復の最大回数指定なし)
clf = swm.SVC()# モデルを訓練
clf.fit(X_resampled, y_resampled)
```
 $SVC()$ 

```
# 訓練データ (resample済み)のスコア表示
print(clf.score(X_resampled,y_resampled))
#テストデータ(前処理済み)のスコア表示
print (clf.score(X_test_scaled,y_test))
```
0.7032534026381867 0.6571866366401226

```
# テストデータの正解ラベルをマグニチュード別で集計
df_ytest=pd.DataFrame(y_test)<br>df_ytest-pd.DataFrame(y_test)<br>df_ytest.groupby('mag').size()
```
 $_{\text{max}}$ 36948  $\hat{\mathbf{a}}$ 5474  $567$  $\mathbf{a}$ 82  $\mathfrak{g}$ 

dtype: int64

```
# テストデータの予測値をpredに入れる
pred = clf.predict(X_test_scaled)
```

```
# テストデータの予測値をマグニチュード別で集計
df _Xpredict = pd.DataFrame(pred,columns=['mag'])
df_Xpredict.groupby('mag').size()
```
mag  $\bar{r}_i$ 29418  $\tilde{6}$ 6287  $3481$  $\mathbf{g}$ 3698  $\overline{9}$ 189 dtype: int64

# 正解率を表示 from sklearn.metrics import accuracy\_score accuracy\_score(y\_test,pred) 0.6571866366401226

# 再現率を表示 from sklearn metrics import recall score  $recall_score(y_test, pred, average=\overline{None})$ array ([0.72141929, 0.26835952, 0.30687831, 0.1097561, 0.

### # 適合率を表示 from sklearn metrics import precision\_score  $\small \texttt{pre\_score = precision\_score(y\_test, pred, average=None)}$ print (pre\_score)

 $[0.90607791\;\; 0.23365675\;\; 0.04998564\;\; 0.00243375\;\; 0.$ 

おわりに

ひとまず機械学習に触れてみるという目標は達成できたということにしておきたい。 わからないことや知らないことが多すぎる状態で、とりあえずやってみるというのは、 やはりなかなか無謀であったことを実感した。業務の合間、期限内に技術室報告を書き あげるということに意識がいくと、じっくり学んだり検証したりということも途中から おろそかになってしまった。もっと基礎を学んでから出直したい。

 $\left| \right|$ 

 $\qquad \qquad$  ]

機械学習やディープラーニングを使った研究は、今後さらに増えていくのではないか と思う。技術職員として少しでもお役に立てるよう、ツールの使い方、モデルやパラメ ータに関する知識、データの取り扱いのノウハウについて学んでいきたい。

参考文献など:

・Andreas C. Muller、Sarah Guido 著、中田 秀基 訳 「Python ではじめる機械学習 scikit-learn で学ぶ特徴量エンジニアリングと機械学習の基礎」 オライリージャパン

・斎藤 康毅 著

「ゼロから作る Deep Learning Python で学ぶディープラーニングの理論と実装」 オライリージャパン

・USGS website

Search Earthquake Catalog https://earthquake.usgs.gov/earthquakes/search/ Magnitude Types https://www.usgs.gov/natural-hazards/earthquake-hazards/science/magnitudetypes?qtscience\_center\_objects=0#qt-science\_center\_objects

- ・Python 公式ドキュメント <https://docs.python.org/ja/3/>
- ・スタビジ「不均衡データを SMOTE で解消!」 https://toukei-lab.com/imbalance-data-smote